0600

rvation (WAW)

GOT

## **OPS Timeline**

03 Jun (Wed)

1200

1800

reservat

**ADD TRIP** 

**ADD RESERVATION** 

**ADD DAY NOTE** 

We have implemented a possibility to add **Day Notes** in a section OPS Timeline. It works in a similar way to the one in a section OPS Calendar.

Right-clicking on a given day in a Timeline view will generate a pop-up window where a Day Note can be selected.

06 07:48

## Once the Day Note is added it will appear as a **yellow vertical line**. Hovering over the line will trigger a tooltip with the note text. The added Day Note will also show in OPS Calendar panel.

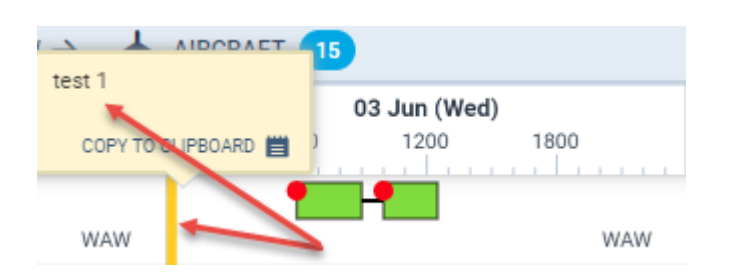

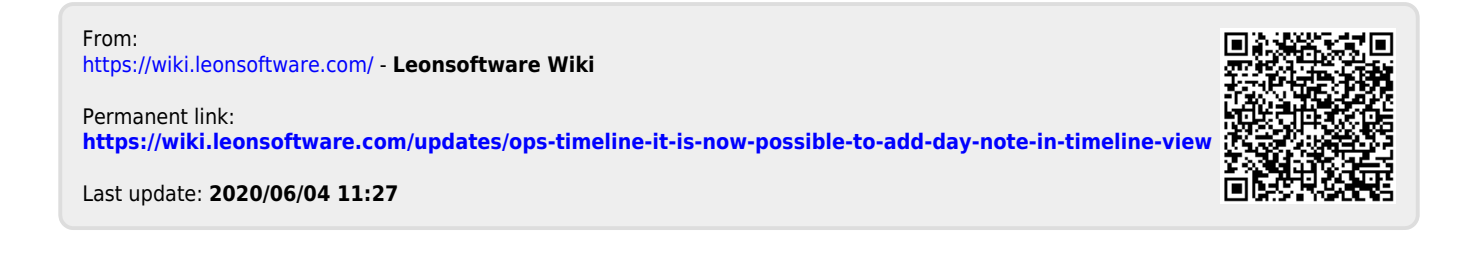

04 Jun (Thu)

1200

1800

WAW